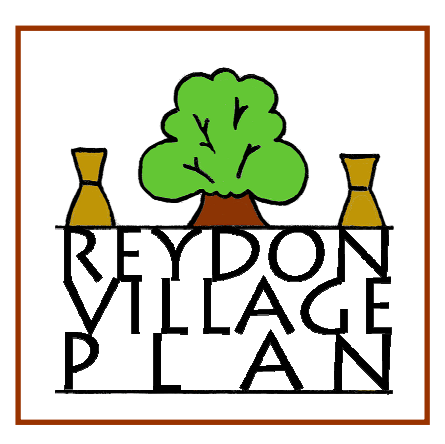

# **Reydon Village Plan Explanation of the content of the Full\_Stats spreadsheet November 2014**

**www.reydon.onesuffolk.net/village-plan** 

# **Reydon Village Plan – Full Stats Spreadsheet**

An explanation of the meaning of the information contained in the excel spreadsheet Full\_Stats\_v1.1.xls (as issued to steering committee members on 15/07/2014).

The Full\_Stats spreadsheet brings together all of the results from the Reydon Village Plan questionnaire, except for free-text comments, in a single, fairly simple and concise excel document. It includes all of the useful statistics that are provided by using the CAS online analysis tool, and some additional ones.

First, some general notes:

- Apologies to those of you who are confident with excel spreadsheets and/or with computers in general, if some of this sounds like stating the obvious - it's also intended for those who aren't as familiar with these tools.
- In the spreadsheet as sent, the columns for Section, Question, Answer and Rated Answer have been made narrower than the data. You can adjust the width to see the full text by dragging the column boundaries in the header bar (that is, the top row - the one that has the A, B, C… column identifiers in it).
- The first 3 rows have been frozen so that the column headings remain on the screen while you scroll down through the results. If you want to turn this feature off, just click on Window > Unfreeze Panes.
- The columns E to K that contain the results and percentages are repeated in columns M to S, but with the figures adjusted so that answers of "No opinion" or equivalent are treated as though they were just left blank, rather than counted along with other answers which do express a choice or preference. For some questions (e.g. Q27) this makes only a marginal difference, but for others (e.g. Q66) the difference can be enormous.
- Free-text comments require a completely different approach, as they need to be individually read, grouped and counted manually. This work is in progress and the analysis will be issued in a separate document.
- You may notice a few questions (very few) show a slight difference between the CAS analysis and our figures – just one or two on the count, and %age points to match. This is caused by a problem with the data which in rare circumstances leads to some lines being miscounted. I've asked CAS to look into it, but in the meantime our figures have already been rectified. It doesn't appear to be statistically significant, in any case.

An explanation of the content of each column follows:

#### **Column A – Section Column B – Question Column C – Answer**

These contain the section heading, the number and text of the question and the text of the answer, in the same order as they are presented in the questionnaire.

# **Column D – Rated Answer**

This Column is not used for ordinary questions, where there's one line for each answer, and we just count how many respondents put a tick on it.

This column is for questions where the answers are given a rating, rather than just ticked. For these questions, a separate analysis line is needed for each rating.

As an example: Q43 How would you rate the emergency services in Reydon? has 9 answer lines: Ambulance response time Ambulance (emergency) Ambulance transport First Responders Police (emergency) Police (non-emergency) Fire Brigade **Coastguard** Lifeboat (RNLI) The person filling in the questionnaire assigns a rating to each of these services by entering a number from 1 to 4, the meaning of these being 1 Very good 2 Satisfactory 3 Not good 4 No opinion

So we have to count and calculate percentages for each of these responses to each answer line – meaning that this question has 36 lines  $(9 \times 4 = 36)$  in the spreadsheet.

# **Column E – Total responses to question**

This tells how many people answered the question altogether, regardless of whether (for longer questions) they answered all of it or just a single line.

#### **Column F - Rated q's only - no. of responses to this line**

This is only required for questions where the answer lines are given a rating, and tells how many people provided a rating for the line within the question. It will be the same for each of the ratings for the same item.

Using again the example of Question 43, the question was answered by 553 people altogether, of whom 331 gave a rating to the Fire service, whereas only 285 gave a rating to the Coastguard.

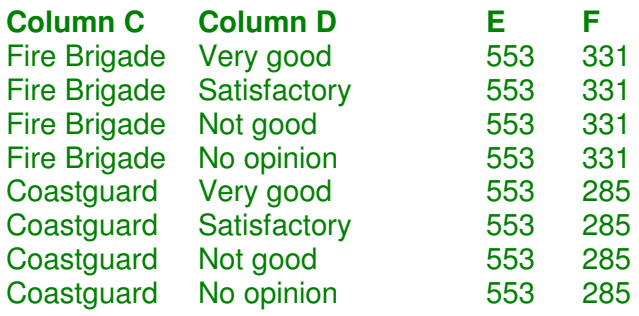

#### **Column G – Count**

This tells how many people put a tick against this answer line (for ordinary questions), or how many chose this rating (for rated questions).

So for Question 4, which asks What is your gender?:

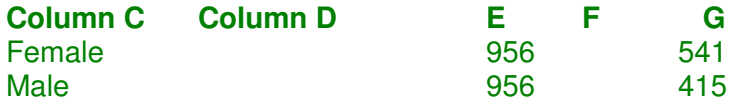

Columns D and F have no value as it's not a rated question. There are just two answers; 541 people ticked Female and 415 ticked Male.

And for Question 43, our example of a rated question:

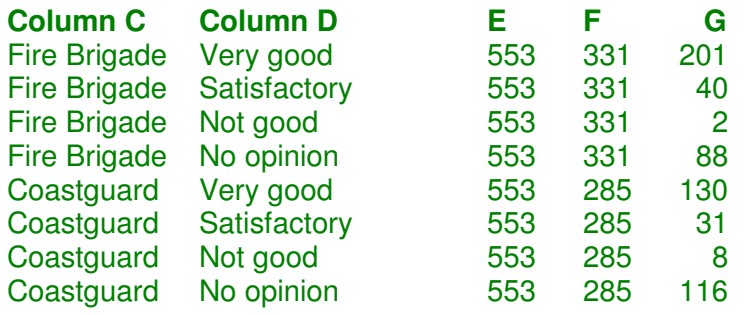

#### **Column H - %age of total resps to question**

This gives the count (Column G) as a percentage of all the people who answered the question (Column E)

So for Question 4

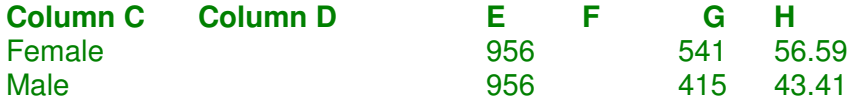

i.e. 541 people who ticked Female is 56.59% of the 956 people who answered the question, and the 415 who ticked male is 43.41%.

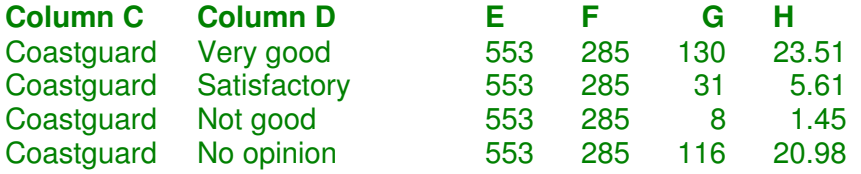

i.e. 130 people who think the Coastguard is Very good, is 23.51% of the 553 people who gave any answer to any line in Question 43.

# **Column I – Rated q's only - %age of responses to line**

This gives the count (Column G) as a percentage of the people who gave a rating to this answer line – so, again using the example of Question 43, for people who gave a rating to the Coastguard:

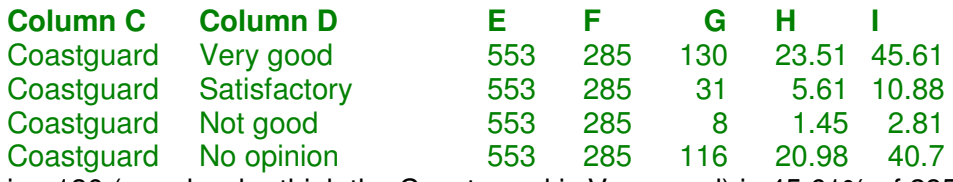

i.e. 130 (people who think the Coastguard is Very good) is 45.61% of 285 (people who gave any answer on the line relating to the Coastguard).

This column has no value for ordinary (non-rated) questions.

# **Column J - %age of all 969 responses to QA**

This gives the count (Column G) as a percentage of all the people who returned a questionnaire – of which there were 969 altogether.

# **Column K - %age of 2123 adult population of Reydon**

This gives the count (Column G) as a percentage of all adults living in Reydon (this being 2123, as counted by the Office of National Statistics in the Census in 2011).

# **Column L**

This is just a narrow, grey band to act as a visual divider between the columns containing the unadjusted results and those with the "No opinion" answers excluded.

# **Column M to S**

(See general notes at the top of this document)

These are an exact repeat of columns E to K, but with all responses of "No opinion" or equivalent excluded, and all totals, counts and percentages revised accordingly.

The reasoning for this is that many respondents who have no opinion about a question, or an element of a rated question simply skip that line or skip the whole question. Indeed, we said they could do that in the instructions.

For some questions, but not all, the question also includes a "No opinion" answer or rating. Mostly, this was because the question reads better or felt more balanced with it included, though sometimes it was just because we forgot to be consistent. Counting the "No opinion" answers skews the percentages for other answers, sometimes significantly.

There is, however, no logical reason for these answers to be treated differently from those where a lack of opinion was indicated by simply not answering.

For balance, the analysis has been given both with and without this adjustment, so you can see the difference and decide for yourself which is more realistic.

John Skinner Reydon Village Plan Questionnaire Group 15/7/2014